# **3차원 모델링을 적용한 지능형 서비스에 관한 연구**

**김은지<sup>1</sup> , 이병권2\* <sup>1</sup>서원대학교 미디어콘텐츠학부 학생, <sup>2</sup>서원대학교 미디어콘텐츠학부 교수**

## **A study on intelligent services using 3D modeling**

**Eunji Kim<sup>1</sup> , Lee ByongKwon 2\* 1 Student, A Department of Media Contents, Seowon University, <sup>2</sup>Professor, A Department of Media Contents, Seowon University**

**요 약** 본 논문은 3차원 모델을 제작하고 Unity를 활용하여 사용자가 보다 더 쉽게 지능형 관광서비스를 접할 수 있도록 하는 방법을 연구했다. 본 연구의 핵심기능 및 환경은 게임 제작용 툴인 Unity를 사용하여, 가상공간을 만들고 안에서 제어와 카메라 시점을 적용한 NPC를 통해 다양한 각도와 위치에서 관광 서비스를 이용할 수 있도록 하는 방법 을 연구했다. 본 프로젝트는 가상현실 기술을 활용하여 관광명소를 현장에 가지 않고도 가상 세상에서 둘러 볼 수 있는 지능형 서비스 콘텐츠이다. 본 지능 서비스는 UI/UX 도구를 사용해 게임 형태로 만들고 재미요소를 넣기 위해 간단한 게임 형태로 융합하여 관광지 홍보를 위한 게이미피케이션을 적용했으며, 가상현실 관광지 체험을 실행할 수 있게 하는 것이 연구의 목적이다.

**주제어** 지능형 메타버스 서비스, Unity 게임엔진, 가상공간, 게이미피케이션, 체험

Abstract This thesis was developed so that users can access tourism services more easily by utilizing Unity based on the metaverse. The core function and environment of the program were created using Unity, a game production tool, to create a virtual space. In the virtual space, it is implemented so that the tourist service can be used from various angles and positions through NPCs to which control and camera viewpoints are applied. This project is a content that allows you to visit tourist attractions in a virtual world without going to the site by using virtual reality technology. The background and goal of the project is to make it into a game form using a UI frame and fuse it into a simple game form to add fun elements to enable virtual reality tourist experience applying game for tourist attraction publicity.

**Key Words :** Intelligent Metaverse, Unity Game engine, Virtual Space, Gamification, Experience

#### **1. 서론**

본 논문은 3차원 모델링을 통해서 메타버스 세상에서 사용되는 각종 Assets를 만들고 공간을 설계하는 방법 은 연구했다[1]. 또한, 기존의 보는 것을 벗어나 메타버 스와 연결해 게이미피케이션을 기반으로 한 비대면 지 능형 서비스를 제공하는 게임 형식의 서비스로써 직접 방문하지 않아도 가상현실에서 원격으로 접속하여 체험

할 수 있어 접근성이 좋은 것으로 판단된다. 또한, 연구 된 모든 3D 객체의 경우 그래픽 저작도구인 Blender를 통해 제작되었으며, 유니티를 통해서 공간을 배치하고 Web 기반의 서비스를 할 수 있도록 퍼블리쉬(Publish) 를 진행했다. 웹 서버로는 아파치 서버에 보안 인증을 통한 가상현실 장치인 HMD에서도 체험할 수 있도록 진행했다. 본 연구로 기존의 보는 방식의 서비스를 체험 하는 방식으로 운영되도록 제안했다. 본 논문의 구성은

\*This work was supported by the National Research Foundation of Korea (NRF) grant funded by the Korea government (MSIT). (No. 2020R1A2C1007668) \*Corresponding Author : Lee ByongKwon(sonic747@seowon.ac.kr) Received January 27, 2023 Accepted June 20, 2023 Revised February 17, 2023 Published June 28, 2023

2절에서는 관련연구, 3절에서는 구현하는 과정을 소개 하고 4절에서는 결론을 맺는다.

#### **2. 관련연구**

#### 2.1 유니티(Unity)

모바일 및 웹에서 게임 시장이 날이 갈수록 발전하고 성장하는 가운데 Unity 게임 엔진은 하나의 코드로 여러 플랫폼에서 동작하도록 하여 게임 개발이 전문가들만이 개발할 수 있는 영역이 아닌 누구나 쉽게 개발할 수 있도 록 해주는 환경으로 인기를 받고 있다[2,3]. 이에 따라 Unity 엔진을 이용하여 가상현실에서 관광지 체험 및 홍 보를 위한 게이미피케이션을 적용했다. Fig. 1은 Unity 기반의 SDK 서비스 플랫폼 구조이다. 유니티는 오브젝트 기반의 언어인 C# 스크립트 형태의 서비스를 제공한다.

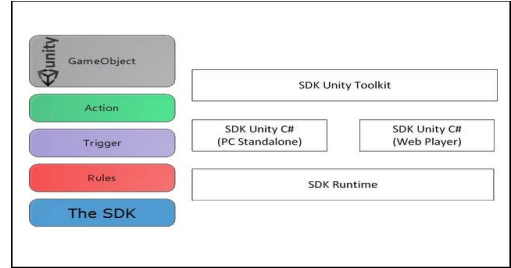

**Fig. 1. RealSense Unity Toolkit**

#### 2.2 믹사모(Mixamo)

믹사모는 빠른 프로토타입 제작이나 메인제작에 쓰일 애니메이션 클립이 필요한 경우 사용할 수 있는 웹 도구 이다. 자신이 선택한 캐릭터로 3D 모델링을 쉽게 구현 할 수 있고, 제작 후 대상 캐릭터에게 수많은 애니메이 션 클립을 Rigging 해준 후 애니메이션을 제작한다.

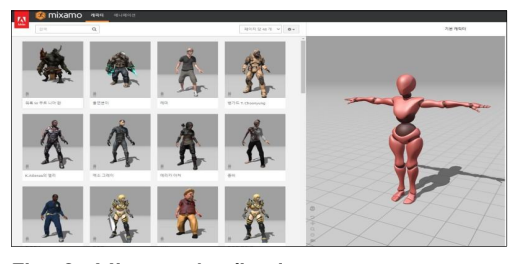

**Fig. 2. Mixamo Application**

Fig. 2는 어도비사의 믹사모 서비스로 웹기반으로 캐 릭터의 리깅을 자동으로 해주는 도구로 현재 가장 많이 사용되는 도구이다. 본 연구에서는 관광지 서비스에서 캐릭터의 이동 및 제어를 하기 위해 사용했다[4].

#### 2.3 블랜더(Blender)

블렌더는 3D 컴퓨터 그래픽 제작 소프트웨어이다. 오픈소스 GPL 라이선스이며 무료로 사용할 수 있고, 블 렌더 측에서는 항상 무료일 것이라고 언제나 강조한다. 전 세계 사용자들의 아이디어 제안, 버그 리포트, 코드 기여로 발전 속도도 매우 빠르다. 1993년 말부터 개발 이 시작되어 역사도 길고 2010년대에 들어서면서 블렌 더의 발전 속도는 가속화되고 있다. 무엇보다 블렌더가 사용되어 제작된 결과물의 저작권은 창작자에게 귀속된 다[4][5]. 제품 디자인, 게임 모델링, VFX 아트, 애니메이 션, 피규어 아트, 건축 등의 다양한 분야에서 사용한다. 특 유의 가벼움, 인터넷 커뮤니티들의 지식 데이터베이스, 효 율적인 단축키, 안정성, 쉬운 UX 때문에 생산성도 높다[6].

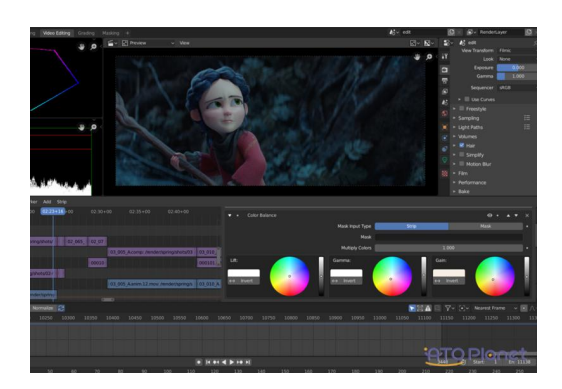

**Fig. 3. Blender Edit Screen**

Fig. 3은 블랜더 실행화면으로 오브젝트 모드와 편집 모드를 큰 전제로 해 운영되는 도구이다. 본 연구에서는 3차원 공간에 배치되는 각종 오브젝트를 설계하고 디자 인하는 목적으로 사용했다[7,9].

#### **3. 구현**

#### 3.1 구현환경

본 연구의 구현을 위해 지능형 서비스를 위한 모델링

으로 Blender 사용했으며, 유니티 환경에서 공간을 구 성 했다. 또한, 캐릭터의 이동 및 제어를 위해 Mixmo 도구를 사용했다. Table 1은 개발 환경으로 윈도우 환 경 10.0, 유니티 버전 2019를 사용하고 NPC의 움직임 구현을 위해 믹사모(Mixmo)를 사용했다[8].

**Table 1. implementation environment**

| Dev                  | Tools version / Spec. |
|----------------------|-----------------------|
| window               | 10.0 Version          |
| Unity                | 2019 Version          |
| 3D Vista             | 2021 Version          |
| Mixmo                | Web Based             |
| <b>Blender Tools</b> | 3.0a                  |

#### 3.2 캐릭터 애니메이션

Table 2는 리깅 하는 절차이다. 1단계는 캐릭터의 움 직임을 구현하기 위해 Mixamo 홈페이지에서 UPLOAD A CHARACTER를 누른 후 사용할 캐릭터의 파일을 옮 겨 로딩 해준다. 2단계는 캐릭터가 로딩되면, 검색창에 3 가지 동작 (idle, walk, run)을 검색하여 이와 같이 설정 하고 FBX 파일을 저장해준 후 최종적으로 유니티 프로 젝트에 디자인된 오브젝트를 추가했다[10,11]. Table 2 는 믹사모를 이용한 캐릭터 리깅 절차이다.

#### **Table 2. Rigging procedure**

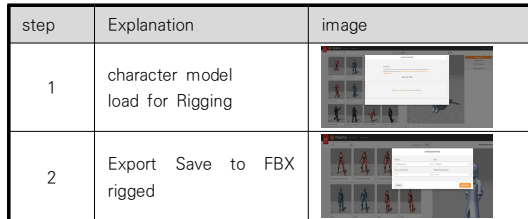

1단계는 Asset -> create -> Animator Controller 를 생성한다. 2단계는 Animator Controller에서 Blend Tree를 생성해 준다. 3단계는 Blend Tree Inspector 창에서 Motion 3개를 추가시켜준 후, 파일 을 찾아 3개 모두 추가시켜준다. 4단계는 생성해놓은 Girlbody 안에 Idle 모델링 파일을 넣어준다. 5단계는 완성된 모습의 캐릭터이다. Table 3은 유니티에서 Blend를 적용하는 절차이다.

#### **Table 3. Blend application procedure**

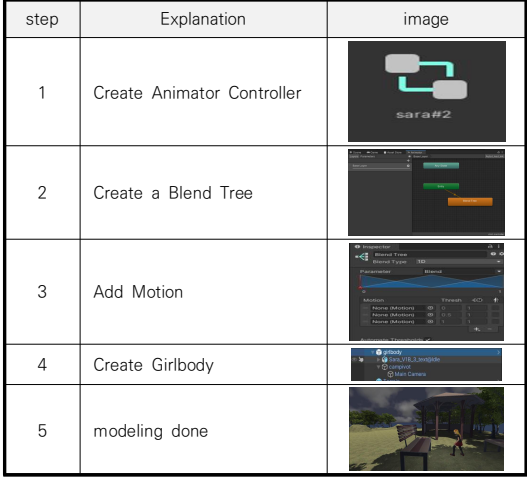

#### 3.3 유니티를 이용한 지형 만들기

1단계는 생성할 지형과 유사하게 작업하여 높낮이를 조 절하며 지형을 만들어 준다. 2단계는 지형에 질감을 입혀 준다. 3단계는 질감 입힌 것과 마찬가지로 나무 Asset을 다 운 받은 후 다양한 모양의 나무들을 심어서 지형을 조금 더 자연스럽게 만들어 준다. 4단계는 완성된 모습의 지형이다. Table 4는 지형을 만들기 위한 과정을 나타낸 것이다.

#### **Table 4. Terrain creation process**

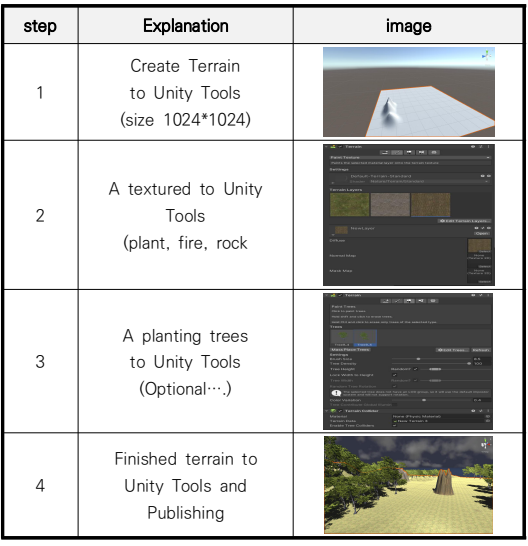

#### 3.4 캐릭터 제어를 위한 스크립트

#### 3.4.1 3인칭 카메라 제어

캐릭터 만들기를 통해 NPC를 만들었다면, 3인칭 카메 라 설정을 해준다. Table 5는 3인칭 카메라 설정이다. 1단 계부터 3단계는 main camera를 넣어주기 위해 Create Empty 새로 만들어 주고, campivot로 이름을 설정해준다. Main camera가 들어간 campivot를 girlbody 안에 넣어 준다. 4단계는 camapivot와 maincamera의 위치를 같게 해준 후, 카메라 위치를 캐릭터 뒤로 배치해준다.

**Table 5. 3rd person camera settings**

| step | Explanation                                                 | image                                                                                                    |
|------|-------------------------------------------------------------|----------------------------------------------------------------------------------------------------|
|      | Create Empty Create<br>a<br>new one and name it<br>campivot | <b>B</b> orbody<br>$+$ $\mathbf{\hat{a}}$ Sex VR.3.20100-<br>$\pi$ 60 campivot<br>Chilen Canera<br><b>Q</b> orbody<br>$+$ $\mathbf{\hat{a}}$ Sex VR.3.20100-<br>$\pi$ 60 campivot<br>Children Comera |
| 2    | Put the main camera into<br>the campivot.                   | <b>Q</b> orbody<br>Glass VR 3 molton<br>- Stransver<br><b>St Main Camera</b>                                                                                                    |
| 3    | Put it inside the girlbody                                  | <b>Q</b> orbody<br>G Sarz V B.S. tomings<br>$\pi$ 60 campivot<br><b>Chilen Canera</b>                                                                                                    |
| 4    | of<br>Change location<br>campivot and maincamera            | Camera Preview                                                                                                    |

#### 3.4.2 캐릭터 이동을 위한 스크립트

1단계는 c#스크립트를 만들어 다음과 같이 스크립트 를 저장해준다. 2단계는 저장한 스크립트를 캐릭터 girlbody 안에 적용해준다. 3단계는 Character Body 안에는 캐릭터를, Camera Arm 안에는 campivotfmf, Realcam 안에는 Main Camera를 적용해준다. 4단계 는 모든 단계가 끝나면, "A","S","D","W"를 이용해 캐릭 터 움직임이 가능하다. Table 6은 캐릭터를 제어하고 움직임을 구현할 스크립트를 만드는 과정이다.

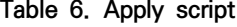

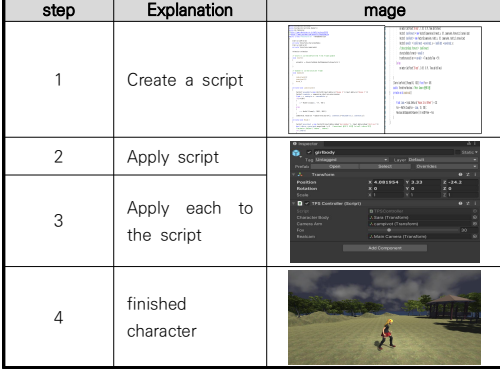

#### 3.5 UI를 이용한 화면 구성 및 스크립트

유니티에서 2D 시작 화면을 만들어 준다. 1단계는 시작 화면을 만들어 주기 위해, 새로운 프로젝트를 만 들어서, UI ->Image를 만든다. 2단계는 시작 화면에 쓸 이미지를 import 하여 다음과 같이 설정을 바꿔 준다.

**Table 7. Create a splash screen**

| step           | Explanation                                               | ımage               |
|----------------|-----------------------------------------------------------|---------------------|
| 1              | create image after<br>creating new file to<br>unity       |                     |
| $\overline{2}$ | start screen import<br>for Gamification of<br>application |                     |
| 3              | Source Image<br>image                                     |                     |
| 4              | Create a Button for<br>Control of<br>Applications         | 醋<br>E              |
| 5              | Enter text in Button<br>to Application                    |                     |
| 6              | finished screen for<br>Applications                       | 게이미피케이션을 적용한 관광 서비스 |

3단계는 설정한 이미지를 끌어다가 Source Image 에 넣어준다. 4단계는 생성되어있는 Canvas에서 UI -> Button을 2개 만들어 준다.

5단계는 Button -> Text 를 생성해 "관람 시작","관람 종료" 버튼을 만들어 준다. 6단계는 Button과 Text를 적당한 위치에 배치한다. Table 7은 시작 화면을 만들어 주기 위한 과정이다. 유니티를 사용해 개발한 것으로 인 트로화면, 메인씬 화면, NPC 로 구성되어 있다[12].

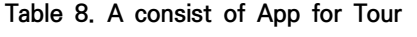

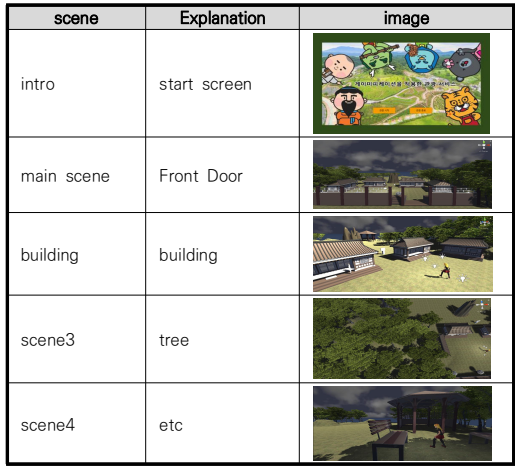

#### **4. 결론**

본 연구에서는 3차원 3D 모델을 통해서 공간에 배치 하기 위한 오브젝트 및 캐릭터를 직접 제작해 지능형 서 비스를 가능하도록 했다. 또한, 3D모델링 도구로 블랜 더 도구를 사용해서 설계 및 디자인을 진행했으며, 3차 원 공간을 만들고 배치하기 위한 도구로 유니티 게임 엔 진을 사용했다[12,13]. 또한, 캐릭터의 움직임과 제어를 위한 자동으로 리깅 작업을 진행하는 믹사모 도구를 사 용했다. 최종적으로 제작된 결과물은 Web 기반의 XR 서비스를 지원하는 3D Vista 도구로 퍼블리쉬 했다. 이로써, 메타버스 및 가상공간을 배경으로한 지능형서비 스를 만들어 사용자들이 보다 편리하게 서비스를 이용 할 수 있도록 했다. Unity를 이용한 NPC 생성 및 3인 칭 카메라 시점을 이용하여 다양한 각도와 위치에서 거 리, 공간, 시간에 구애받지 않고 가상현실의 기능을 적 용할 수 있음을 확인했다. 게이미피케이션을 기반으로 하기 위해 UI 틀을 이용하여 게임 형식의 지능서비스를 사용자가 다가가기 쉽게 개발할 수 있는 기준안을 제시 했다. 향후 활용 분야로 메타버스 및 가상공간이 다양한 서비스에서 활용되고, 게임 제작용 툴인 Unity의 개발 을 통해 앱과 웹에서 접근성이 보다 쉽도록 제작하는 서 비스 개발을 기대할 수 있다[15]. 향후 연구 분야로 인공 지능 기술을 적용한 오브젝트 및 배경 등이 자동의 배치 할 수 있는 기술을 적용할 필요가 있다고 판단된다.

#### **REFERENCES**

- [1] J. Evans, (2022). The IEEE Global Initiative on Ethics of Extended Reality (XR) Report--Extended Reality (XR) Ethics in Medicine. pp.1-31
- [2] V. Krstić & I. Mekterović. (2018). Using unity to study properties of a two-dimensional ideal gas. In 2018 41st International Convention on Information and Communication Technology, Electronics and Microelectronics (MIPRO) (pp. 0564-0567). IEEE. DOI : 10.23919/MIPRO.2018.8400107.
- [3] J. A. Ortiz, J. A. Insley, J. Knowles, V. A. Mateevitsi, M. E. Papka & S. Rizzi. (2022). Massive Data Visualization Techniques for use in Virtual Reality Devices. In 2022 IEEE 12th Symposium on Large Data Analysis and Visualization (LDAV) (pp. 1-2). IEEE.

DOI : 10.1109/LDAV57265.2022.9966400.

[4] C. Davis et al. (2021). 3d modeling of cities for virtual environments. In 2021 IEEE International Conference on Big Data (Big Data) (pp. 5587-5596). IEEE. DOI : 10.1109/BigData52589.2021.9671898.

[5] U. Mavinkurve and D. Verma. (2016). EG-easy: design and testing of blender-based tool to teach projections in engineering drawing. In 2016 IEEE eighth international conference on technology for education  $(T4E)$  (pp. 250-251). IEEE.

DOI : 10.1109/T4E.2016.064.

- [6] S. Deng, Z. Liang, L. Sun & K. Jia. (2022). Vista: Boosting 3d object detection via dual cross-view spatial attention. In Proceedings of the IEEE/CVF Conference on Computer Vision and Pattern Recognition (pp. 8448-8457). DOI : 10.1109/CVPR52688.2022.00826.
- [7] J. Xie. (2012). Research on key technologies base Unity3D game engine. In 2012 7th international conference on computer science & education (ICCSE) (pp. 695-699). IEEE. DOI : 10.1109/ICCSE.2012.6295169.
- [8] MIXAMO, (n.d). https://www.mixamo.com
- [9] V. Krstić et al. (2018). Using unity to study properties of a two-dimensional ideal gas. In 2018 41st International Convention on Information and Communication Technology, Electronics and Microelectronics (MIPRO) (pp. 0564-0567). IEEE. DOI : 10.23919/MIPRO.2018.8400107.
- [10] N. Shukla & B. Srisuchinwong. (2019). A Unity-Gain FDNR Approach to a Six-Component

Sinusoidal Oscillator Based on a Single Op-Amp. In 2019 IEEE Asia Pacific Conference on Postgraduate Research in Microelectronics and Electronics (PrimeAsia) (pp. 17-20). IEEE. DOI : 10.1109/PrimeAsia47521.2019.8950691.

- [11] Z. He, M. Shi & C. Li. (2016), Research and application of path-finding algorithm based on unity 3D. In 2016 IEEE/ACIS 15th International Conference on Computer and Information Science (ICIS) (pp. 1-4). IEEE. DOI : 10.1109/ICIS.2016.7550934.
- [12] J. Jie, K. Yang & S. Haihui. (2013). Study on the virtual natural landscape walkthrough by using unity 3D. In 2013 International Conference on Computational and Information Sciences (pp. 1-4). IEEE. DOI : 10.1109/ICCIS.2013.9.

[13] C. Zeyu et al. (2021). 3D Forest-tree Modeling Approach Based on Loading Segment Models. In 2021 11th International Conference on Information Technology in Medicine and Education (ITME) (pp. 55-59). DOI : 10.1109/ITME53901.2021.00022.

- [14] M. Yao-wei & W. Shan-dong, (2010), A new interactive approach of 3D modeling reconstruction from contours. In 2010 International Conference on Computer Application and System Modeling (ICCASM 2010) (Vol. 6, pp. V6-496). IEEE. DOI : 10.1109/ICCASM.2010.5620388.
- [15] S. X. Hu, H. B. Zha & A. W. Zhang. (2005). Real 3D digital method for large-scale cultural heritage sites. In Ninth International Conference on Information Visualisation (IV'05) (pp. 503-508). IEEE

DOI : 10.1109/IV.2005.104.

#### 김 은 지(Eunji Kim) [학생회원]

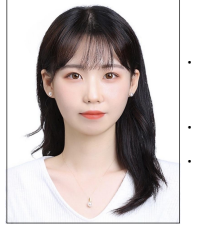

․ 2019년 3월 ~ 현재 : 서원대학교 미디어콘텐츠학부 재학 중(학사) ․ 관심분야 : 인공지능, 디자인 및 기획 ․ E-Mail : kej050@naver.com

### 이 병 권(Lee ByongKwon) [정회원]

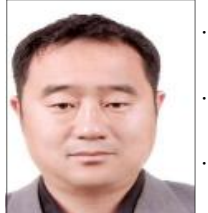

- ․ 1999년 2월 : 한남대학교 컴퓨터공 학(공학석사)
- ․ 2002년 2월 : 충북대학교 전자계산 (이학박사)
- ․ 2020년 4월 ~ 현재 : 서원대학교 미디어콘텐츠학부 교수
- ․ 관심분야 : 인공지능, 메타버스, 가상및증강현실, 블록체 인, 임베디드
- ․ E-Mail : sonic747@seowon.ac.kr